### **IMPRESORAS**

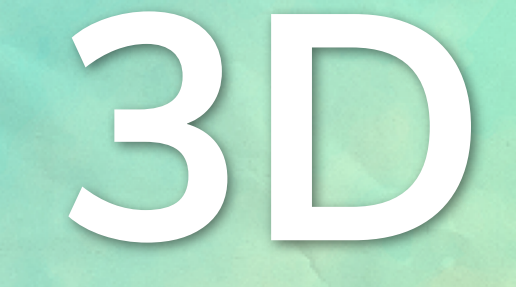

### CEE NUestra señora de la Esperanza

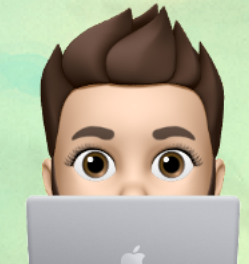

Antonio Herrero Santos

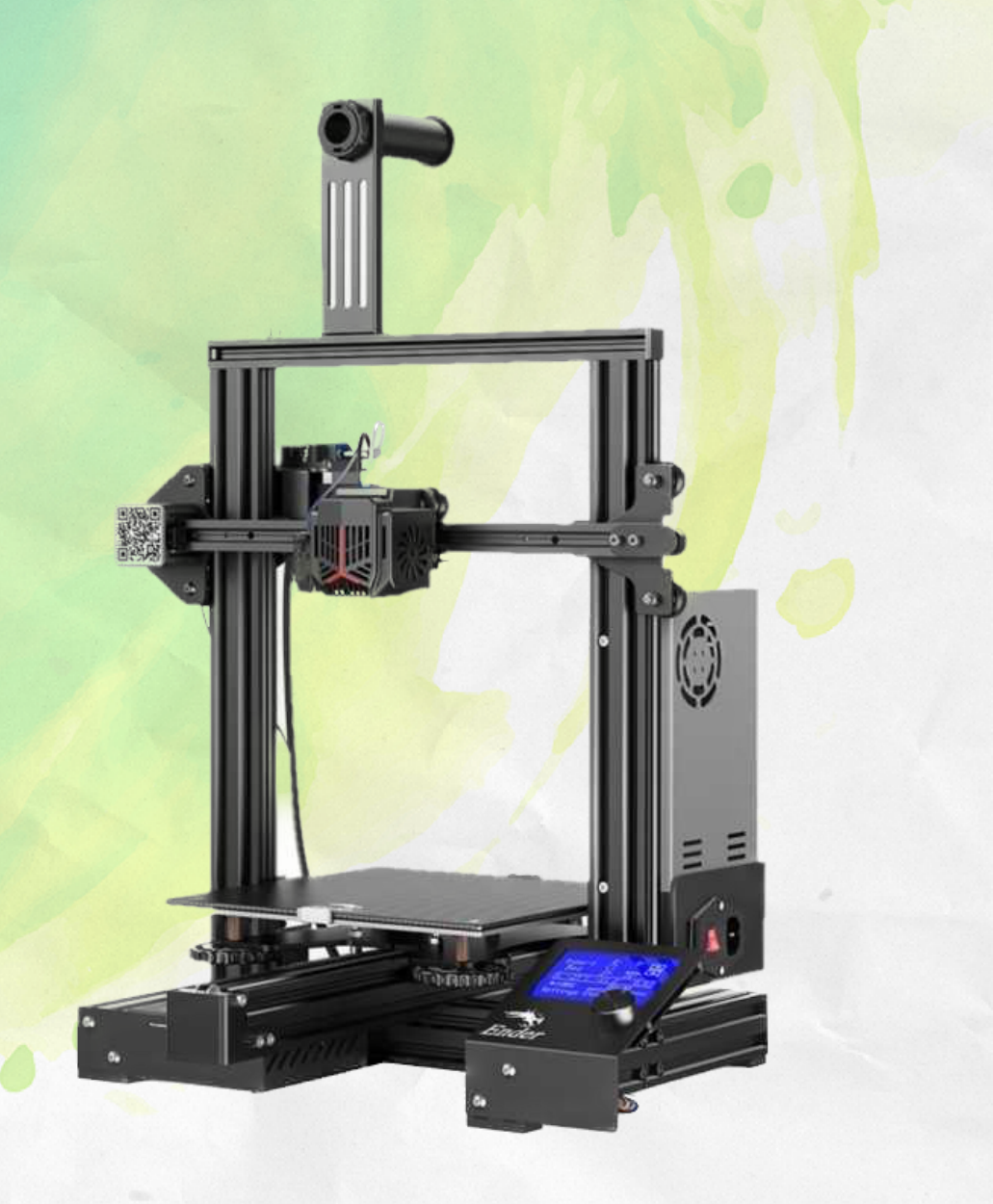

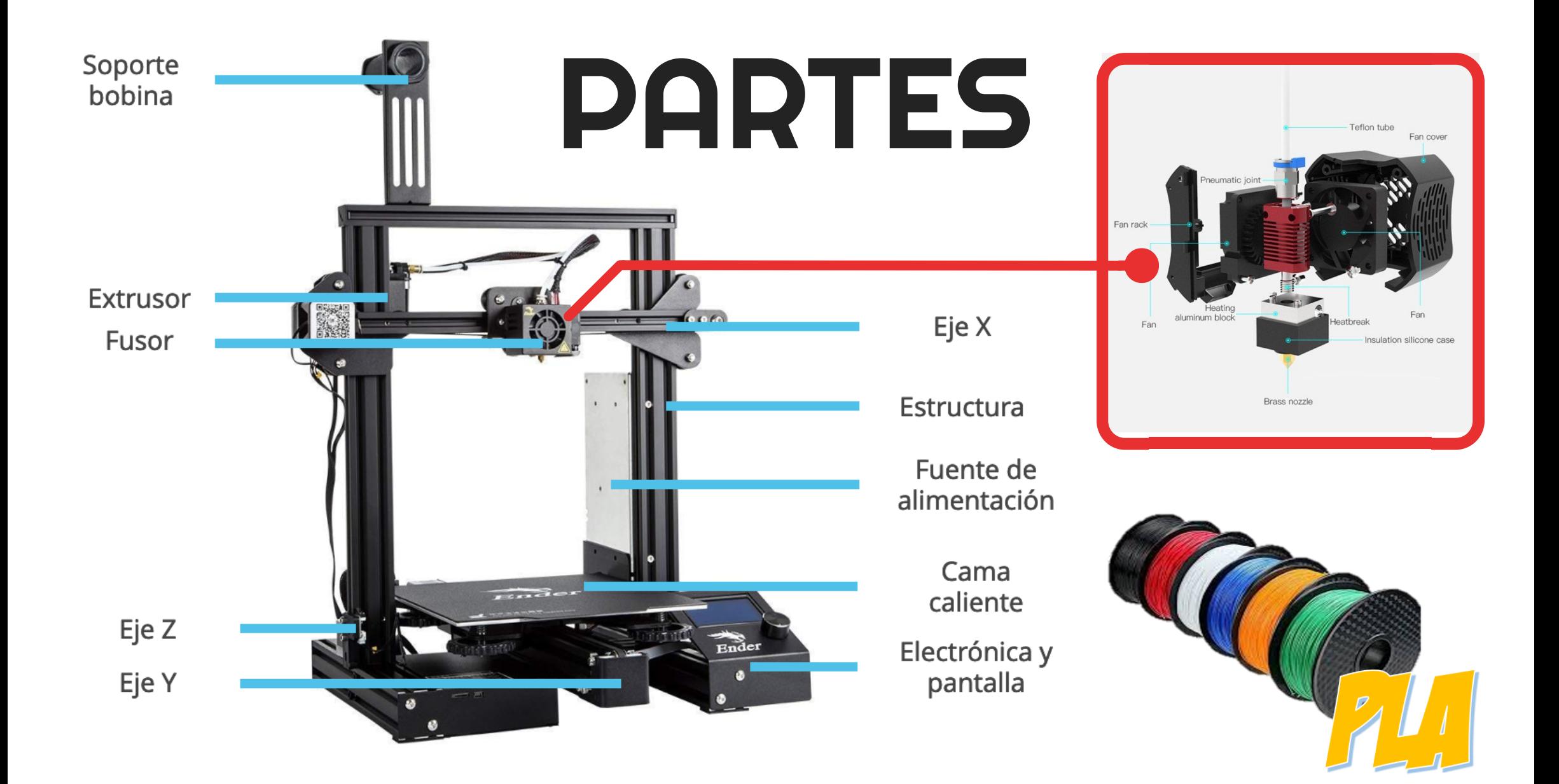

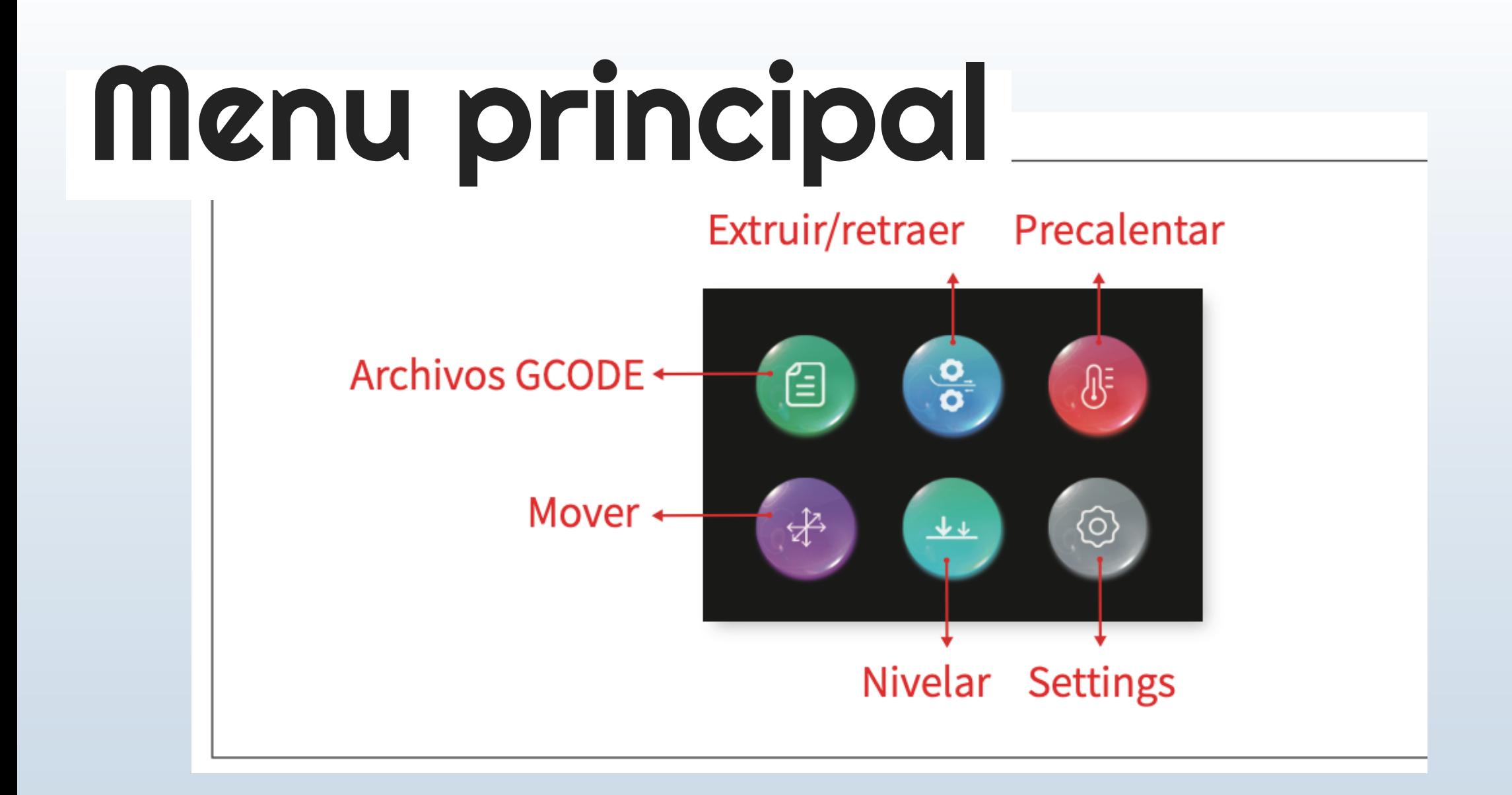

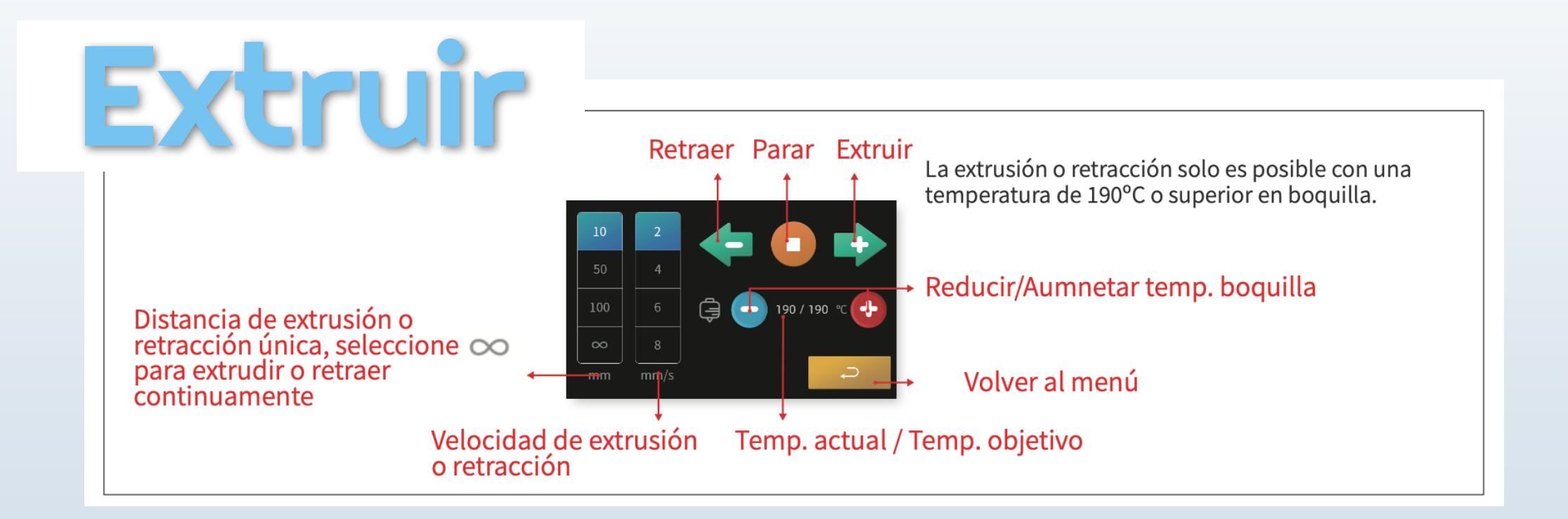

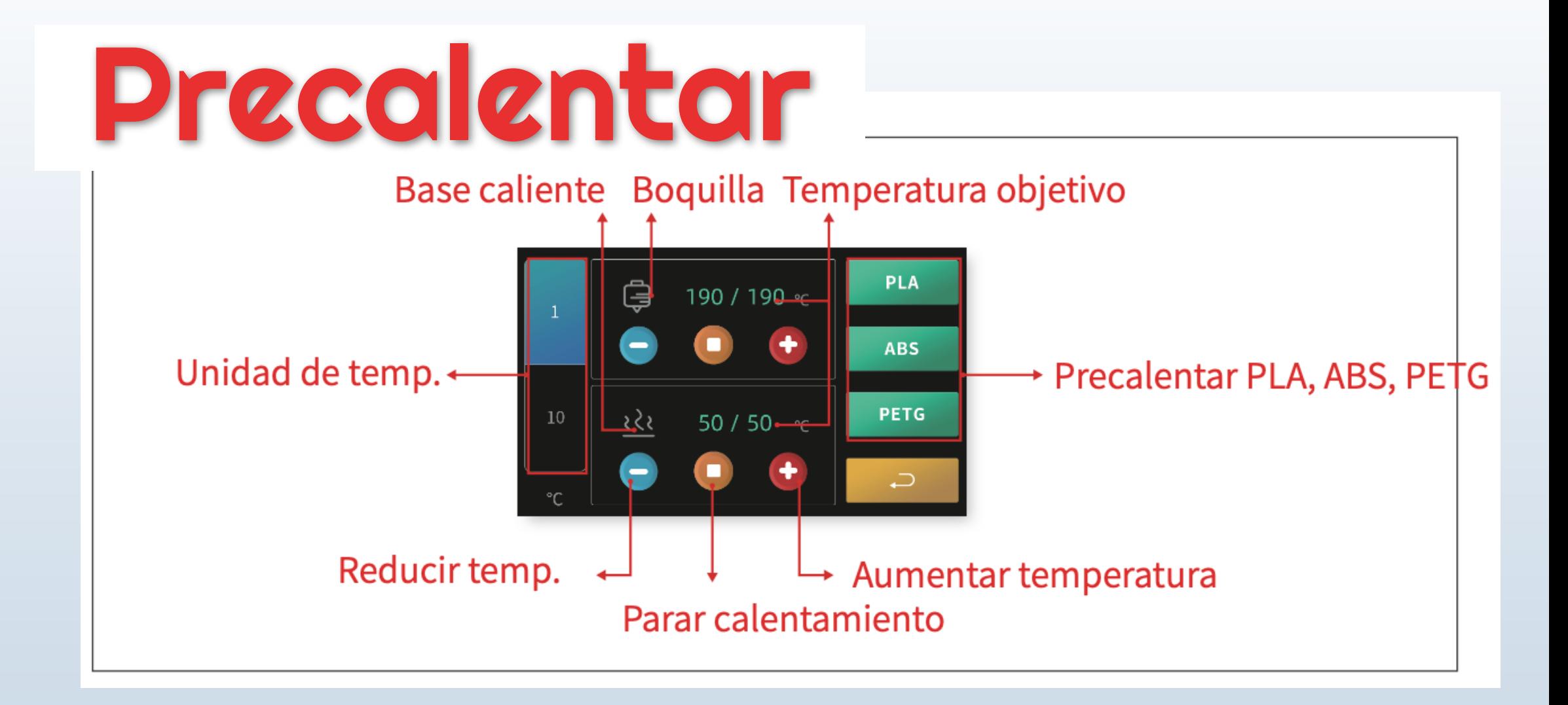

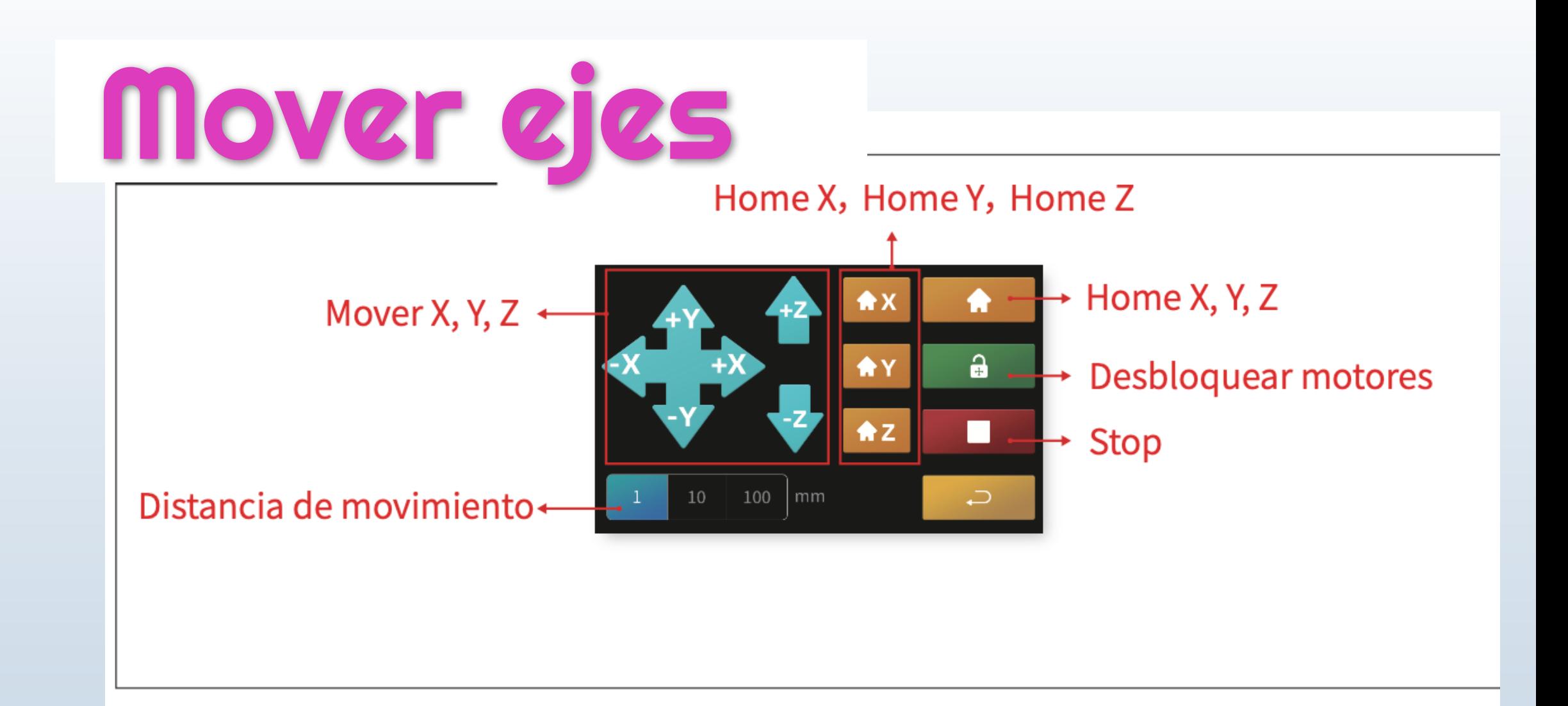

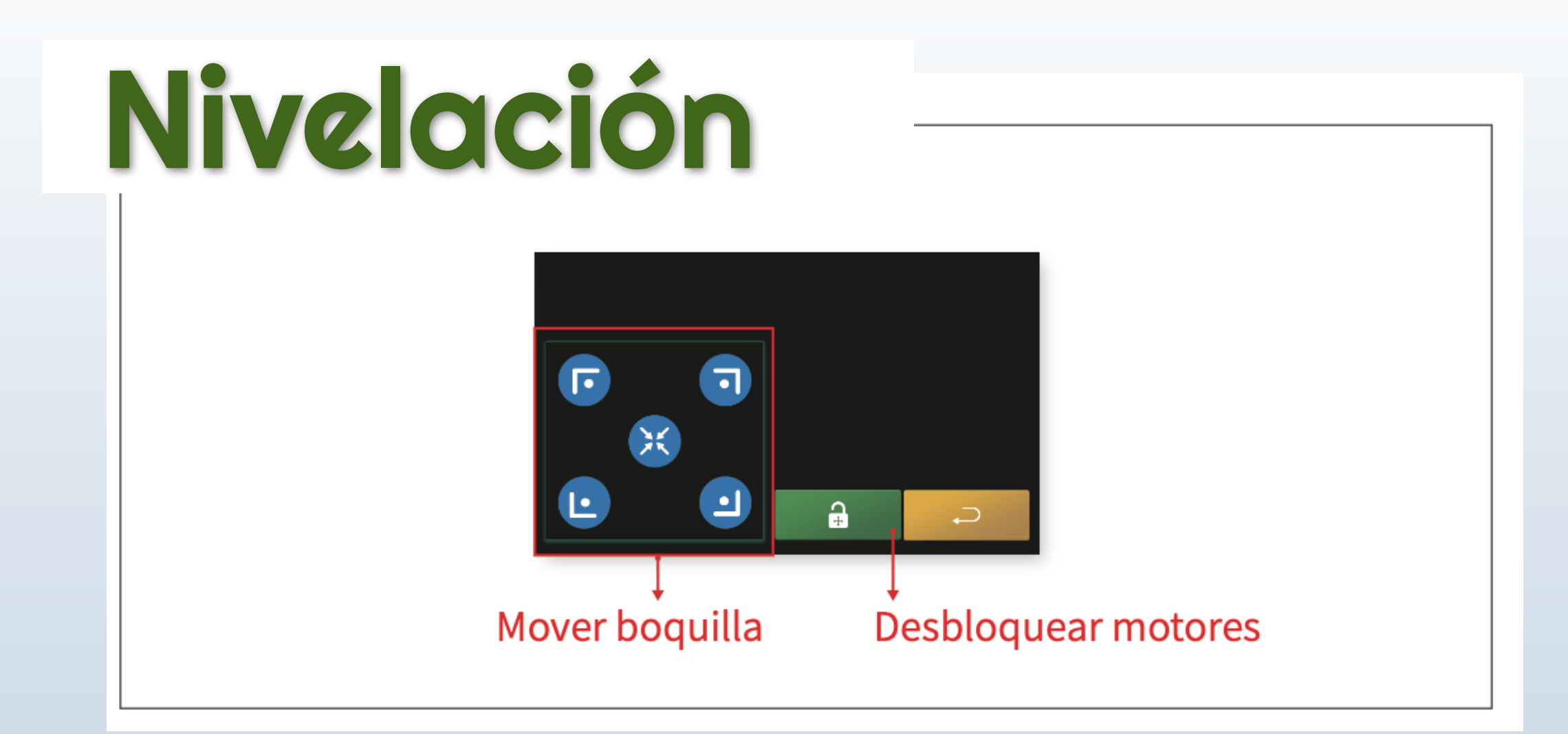

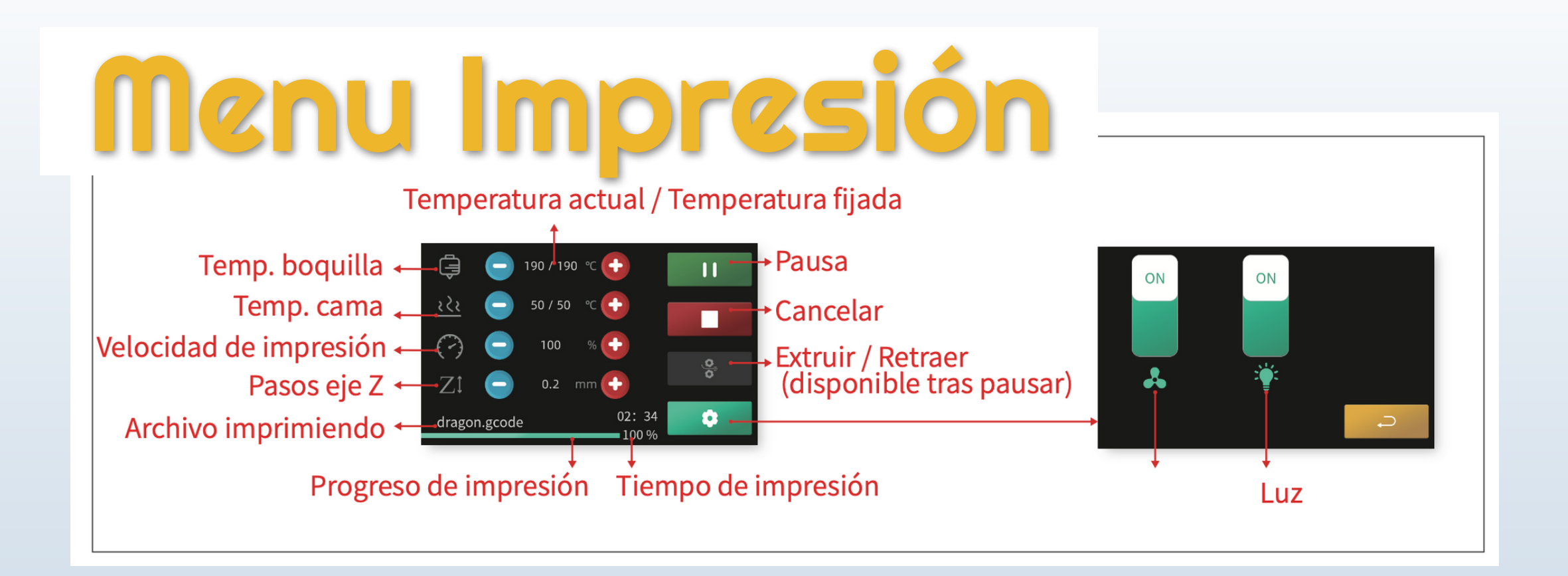

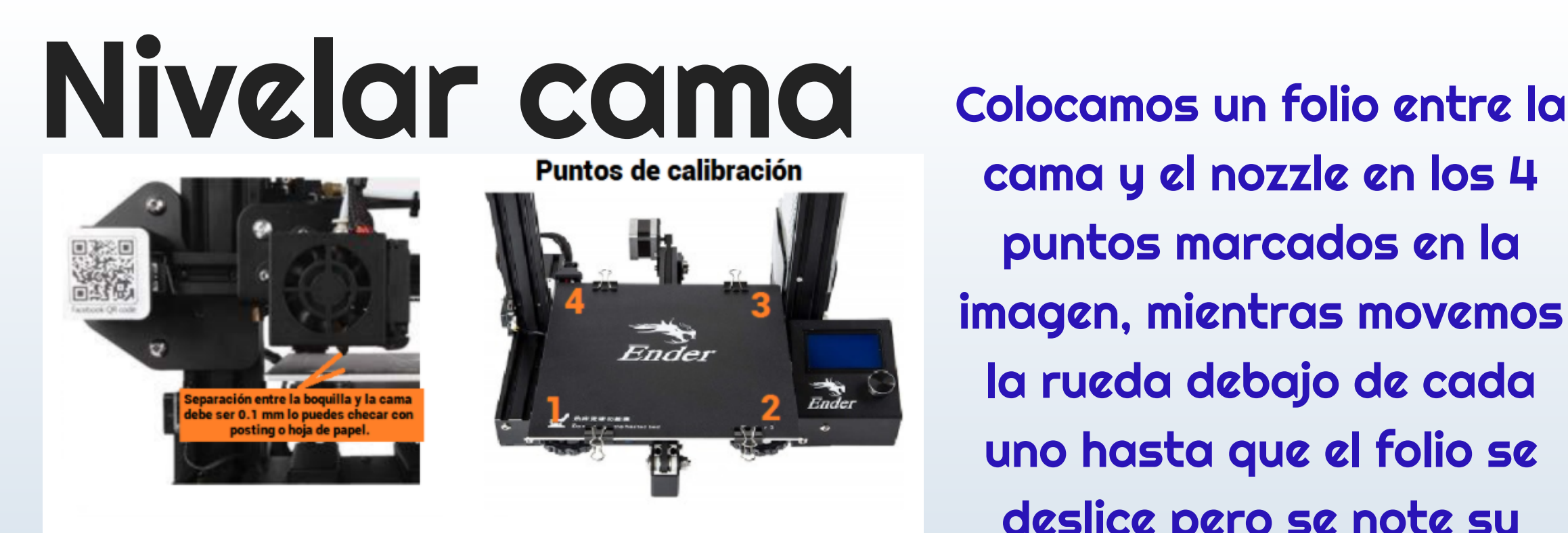

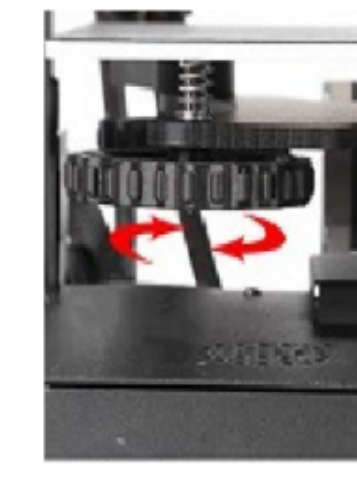

Para subir y bajar la cama hay que girar la rueda de nivelación

cama y el nozzle en los 4 puntos marcados en la imagen, mientras movemos la rueda debajo de cada uno hasta que el folio se deslice pero se note su rugosidad.

Repetir el proceso 2 veces para asegurar la nivelación.

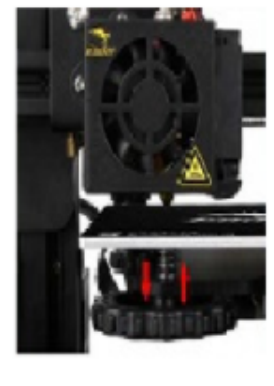

**Ruedas de nivelacion** 

# Nivelar cama

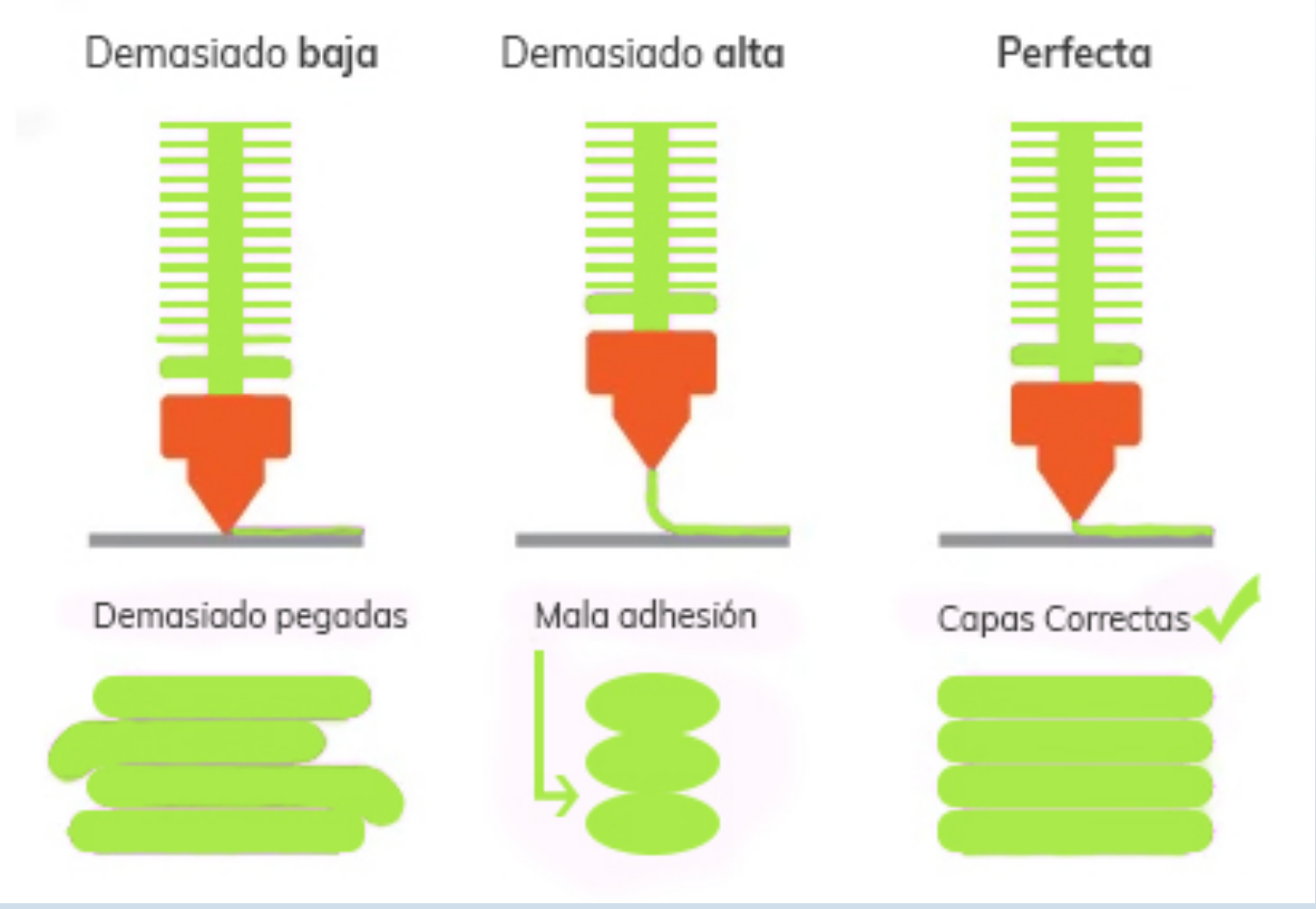

Problemas relacionados con la altura del nozzle

## ¿Dónde conseguimos modelos 3d?

You v

**Thingiverse** DASHBOARD<sup>B</sup> EXPLORE LEARN CREATE Q Enter a search term

Mr Bear <del>OC</del> Thingiview  $5.24$ 

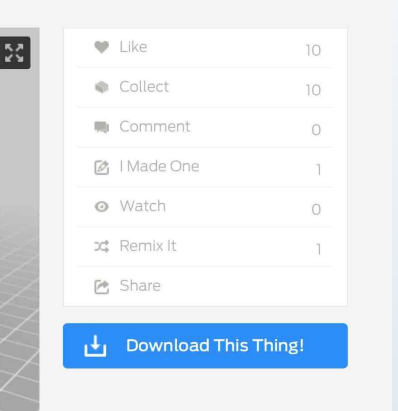

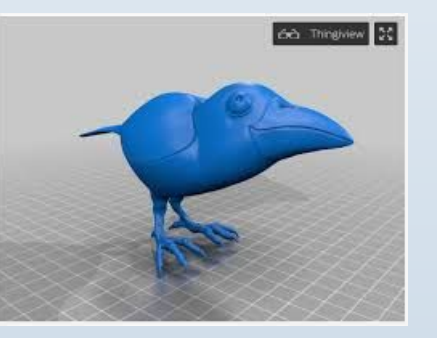

# Thingiverse

Es una comunidad online en la que los usuarios registrados idean y comparten sus diseños 3D

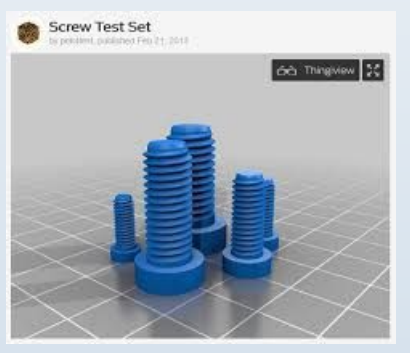

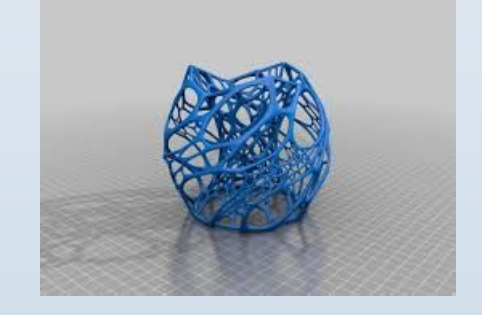

#### Otras Web

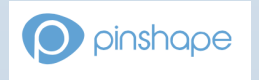

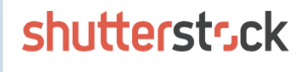

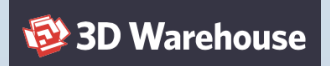

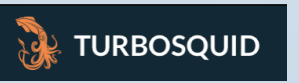

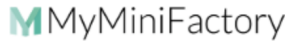

## ¿Dónde creamos modelos 3d?

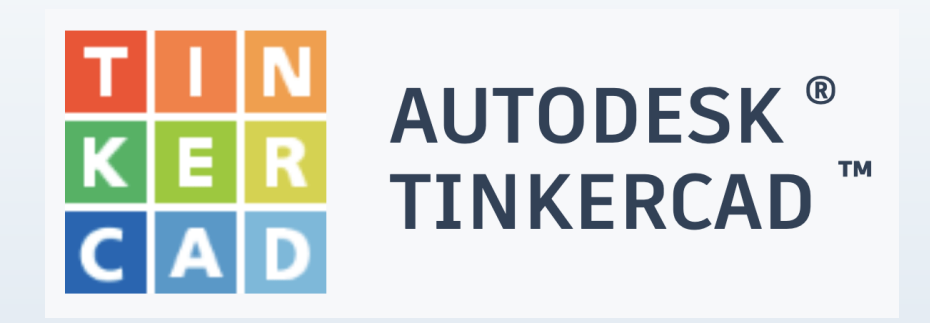

El objetivo de TinkerCAD es ofrecer una herramienta online de diseño e impresión 3D simple y destinada para todos los públicos..

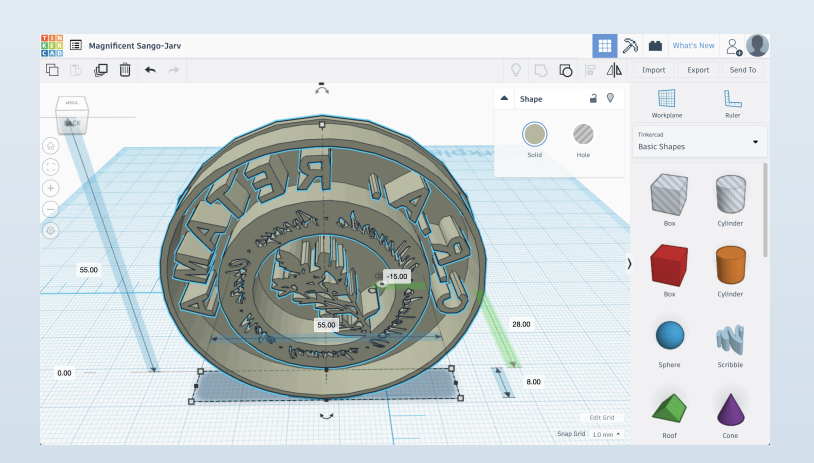

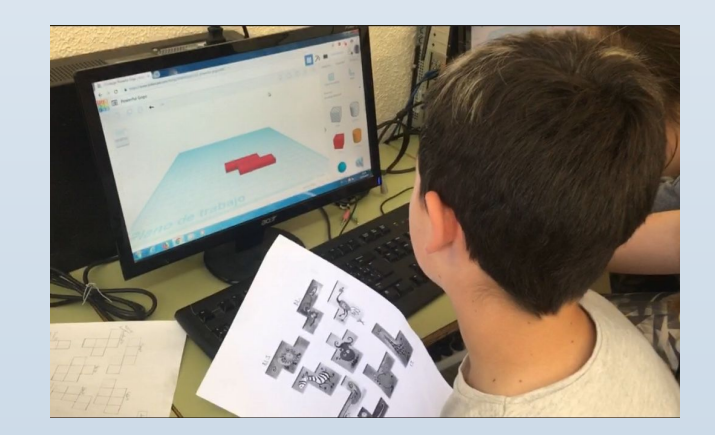

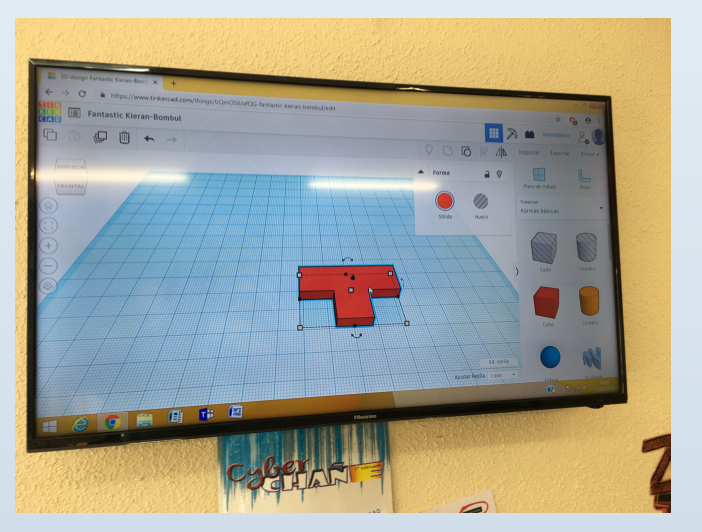

## PASAR LOS ARCHIVOS A LA **IMPRESORA**

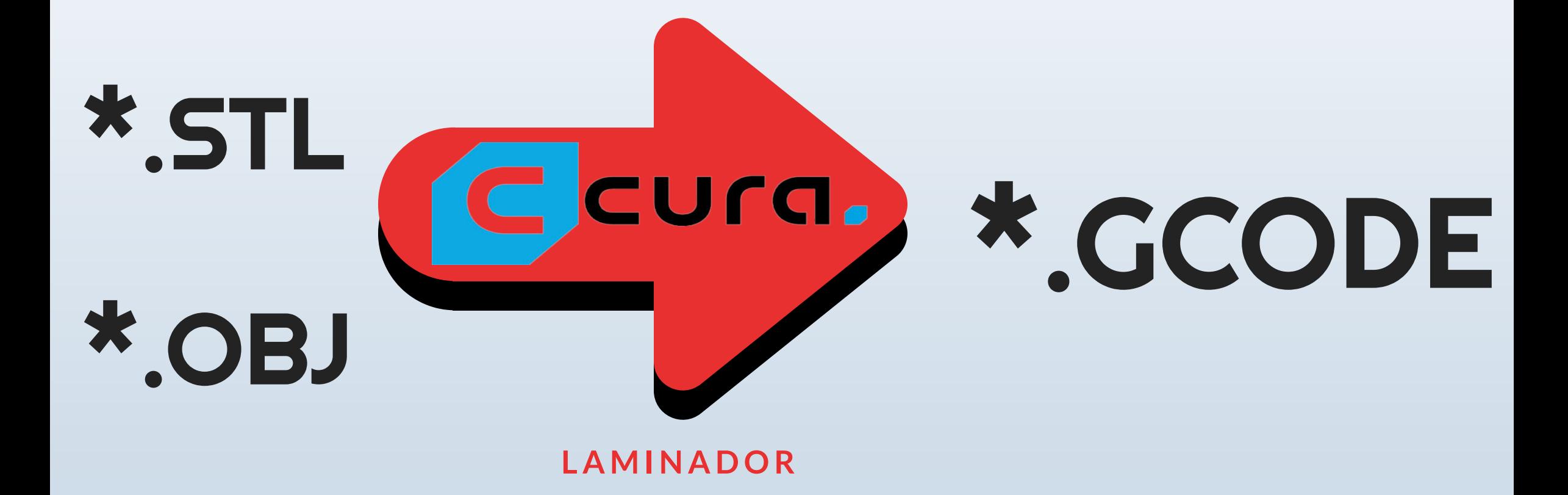

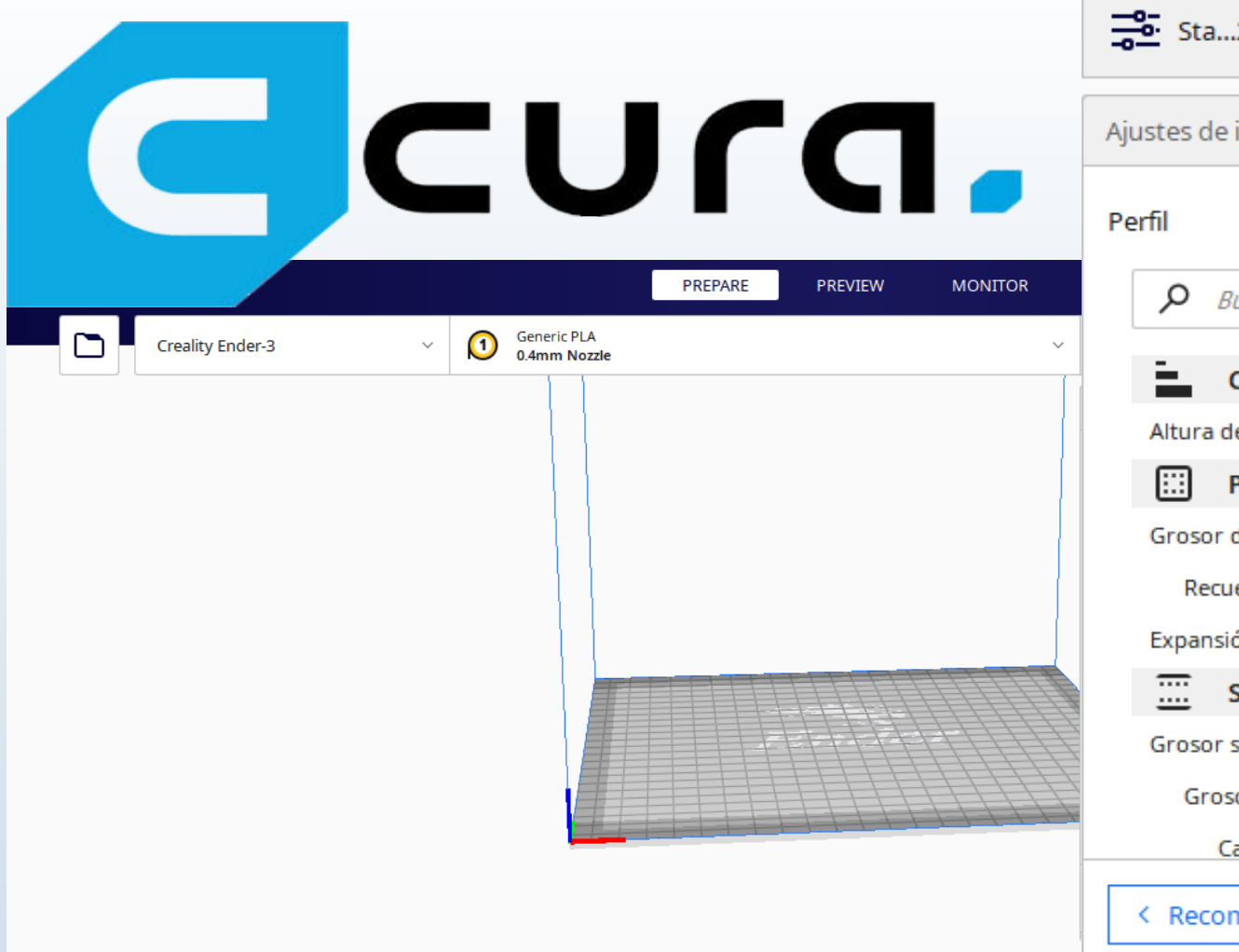

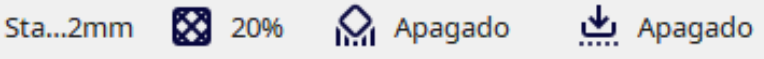

 $\checkmark$ 

#### impresión × Standard Quality - 0.2mm  $\checkmark$ Default uscar Super Quality - 0.12 mm .<br>Calida Dynamic Quality - 0.16 mm Standard Quality - 0.2 mm e capa Parec Low Quality - 0.28 mm Crear perfil a partir de ajustes o sobrescrituras actuales... de la p ento c Actualizar perfil con ajustes o sobrescrituras actuales ón hoi Descartar cambios actuales Super Administrar perfiles...  $Ctrl +$ superior/inferior  $0.8$ mm or superior  $0.8$ mm apas superiores 4 nendado

 $\nonumber \circ \circ \circ \circ \circ \circ$